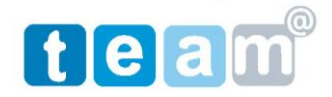

#### הגדרת דואר אלקטרוני GMAIL בתוכנת 2007 OUTLOOK

- .8 חברת גוגל מאפשרת הפעלת שרת דואר GMAIL בהתאם לשם הדומיין של אתרכם.
- .5 המערכת מאפשרת שימוש בתכונות GMAIL המוכרת וכן שימוש בתוכנת OUTLOOK להורדת דואר מהשרת וביצוע שליחת דואר.
	- .4 עבודה בממשק GMAIL.
	- א( יש להיכנס לאינטרנט באמצעות Explore Internet ולהיכנס לכתובת שרת הדואר : **[mail.imacs.co.il](http://mail.imacs.co.il/)**
		- ב( לאחר קבלת מסך הזדהות יש להקיש שם משתמש וסיסמה.

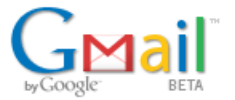

ברור הבא אל Imacs.co.il

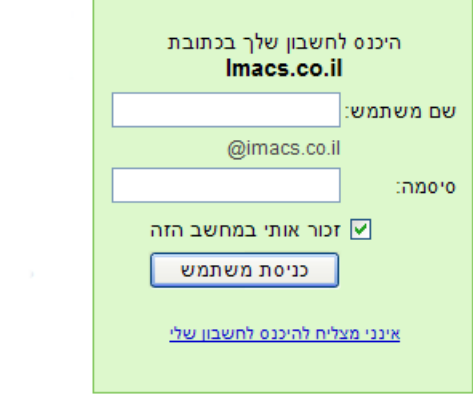

- ג( לאחר הזדהות ניתן להיכנס לתוכנת GMAIL הסטנדרטית.
	- .7 עבודה בממשק 2007 OUTLOOK.
	- .2 שלב ראשון יש לבצע הכנת ה GMAIL לעבודה עם OUTLOOK.
		- .6 יש להיכנס ל GMAIL כפי שמוגדר בסעיף .4

koby@imacs.co.il | נהל תחום זה | הגדרות | גרסה מוקדמת | עזרה | יציאה

.4 במסך הGMAIL יש לבחור < הגדרות לקבלת המסך הבא:

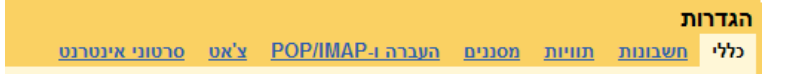

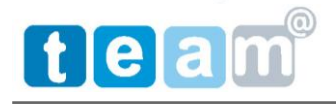

.1 במסך הגדרות יש לבחור בלשונית > העברה ן IMAP/POP לקבלת המסך הבא:

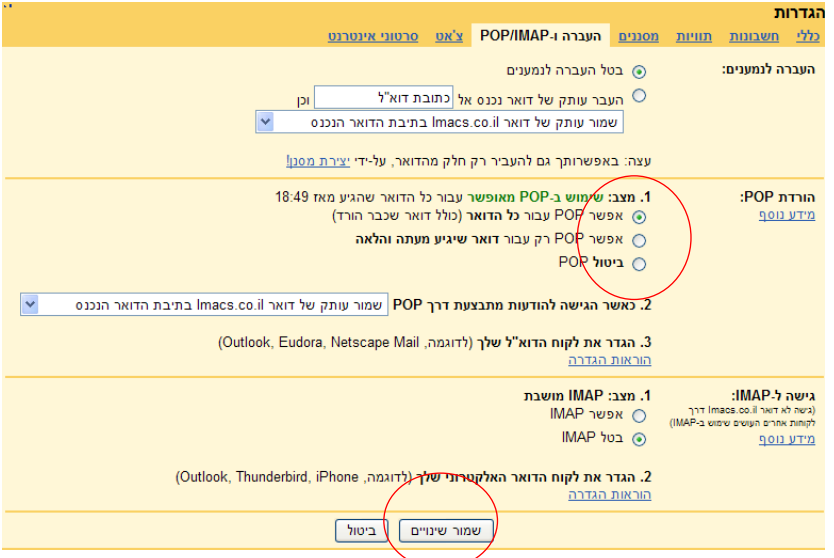

- .9 יש לבחור "אפשר POP עבור כל הדואר ולחץ < שמור שינויים.
	- .81 היכנס לתוכנת OUTLOOK.
	- .88 בחר בסרגל הכלים < כלים < הגדרת חשבון

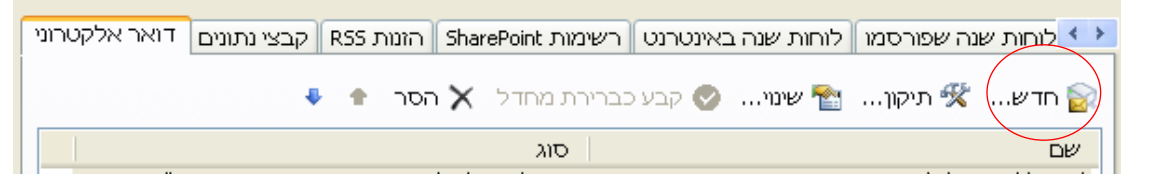

12. יש לבחור לשונית דואר אלקטרוני ולהקיש על >חדש..... לקבלת המסך הבא:

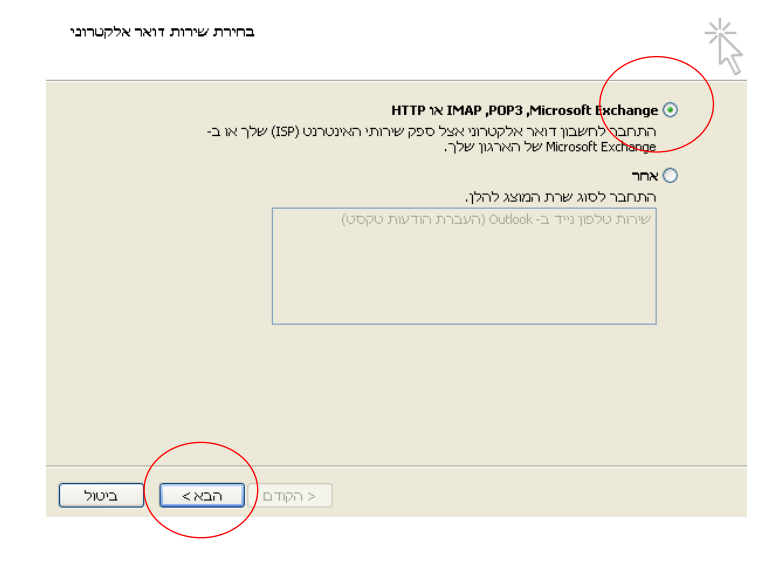

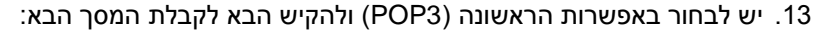

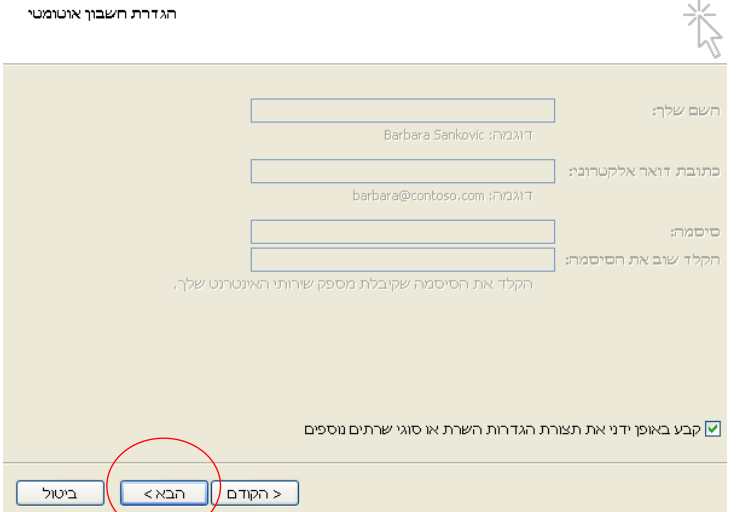

.87 יש לסמן "קבע באופן ידני ולהקיש הבא לקבלת המסך הבא:

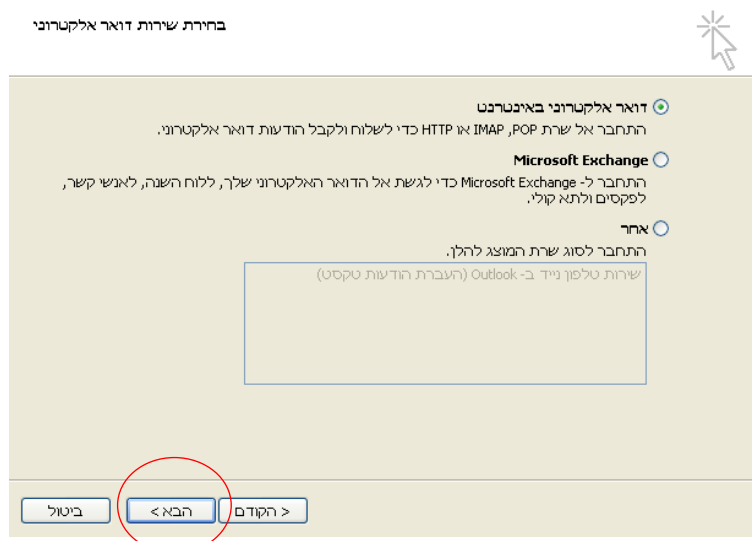

.82 יש לבחור דואר אלקטרוני באינטרנט ולהקיש הבא לקבלת המסך הבא:

# team®

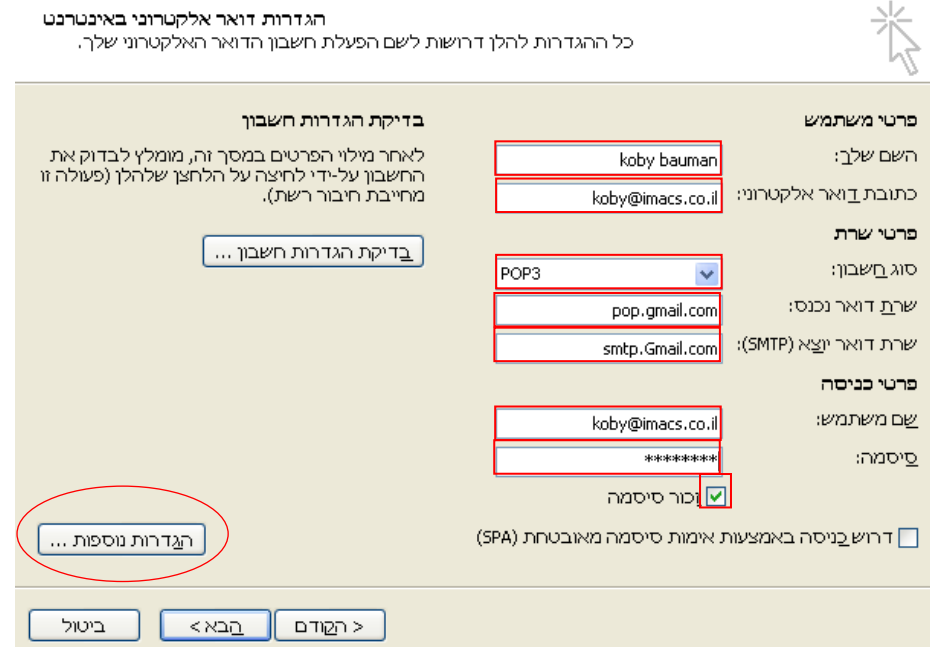

- .86 יש להזין שם , כתובת דואר אלקטרוני , שרת דואר נכנס ויוצא כפי שרשום מעלה , שם משתמש מלא כולל @ ושם האתר וסיסמה.
	- .84 לאחר מיכן לחץ על הגדרות נוספות.. לקבלת המסך הבא :

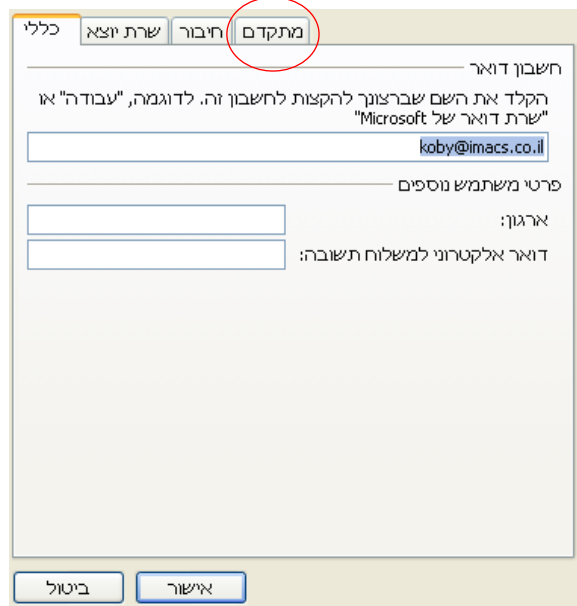

.81 לחץ על לשונית מתקדם לקבלת המסך הבא:

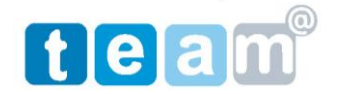

## באומן תקשורת בע"מ ח.פ. 287477415

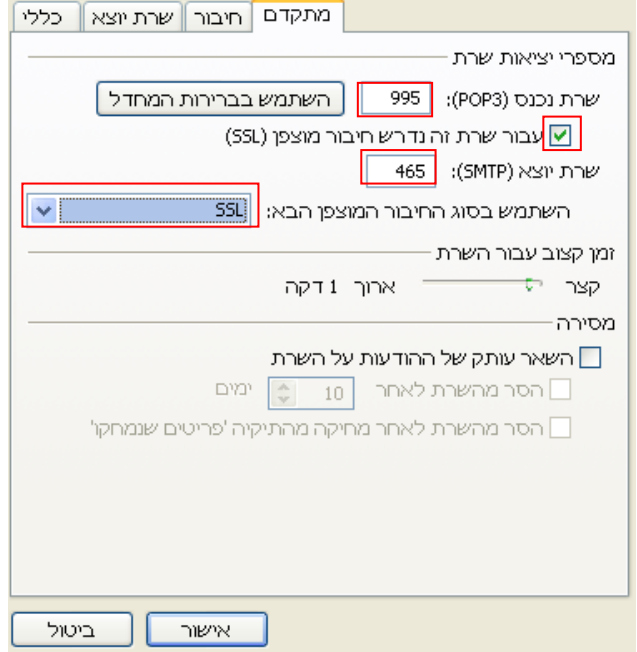

- .89 יש לסמן חיבור מוצפן SSL לוודא קבלת שרת נכנס )3POP )992
	- .465 יש להזין בחלונית שרת דואר יוצא(SMTP) 365.
	- .58 יש לבחור השתמש בסוג חיבור המוצפן הבא : SSL.
	- .55 לחץ על לשונית שרת דואר יוצא לקבלת המסך הבא:

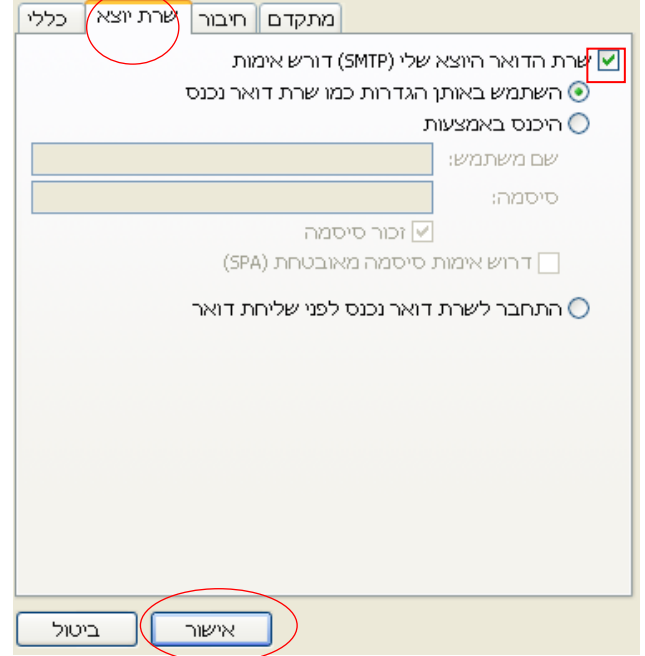

.54 בחר שרת הדואר היוצא שלי )SMTP )דורש אימות

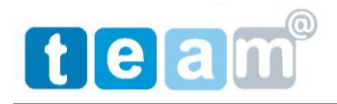

### .57 לחץ על אישור לחזרה למסך קודם:

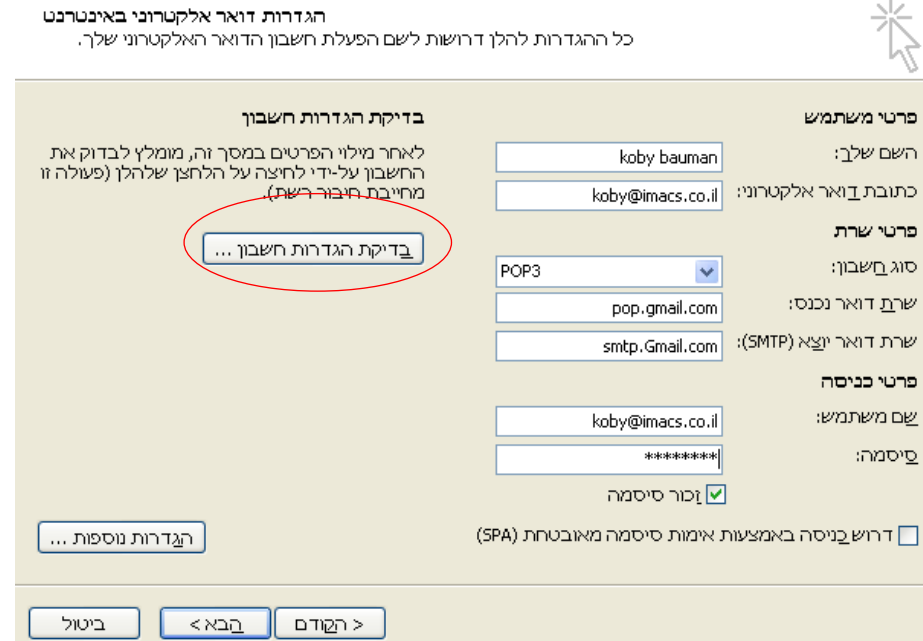

.52 לחץ בדיקת הגדרות דואר אלקטרוני וודא קבלת תקשורת תקינה כפי שמוצג מטה:

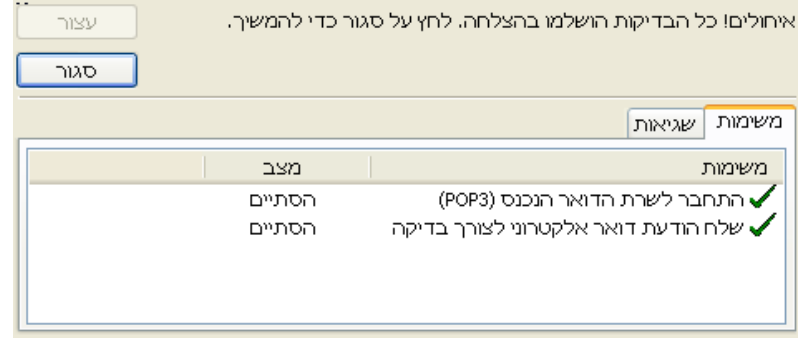

.56 הקש על סגור < הבא < סיום <סגור לסיום התהליך.

#### .54 יתרונות שימוש במערכת:

- א( ממשק נוח גם מחוץ למשרד.
	- ב( אנטי ספאם מובנה.
		- ג) שיתוף יומן.
		- ד( שיתוף מסמכים.
- ה( הוספת תיבות דואר ומשתמשים.

# בברכה

קובי באומן

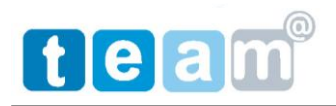

נייד : 121-4222254